## Text- und Bild-Integration bei der Satzausgabe

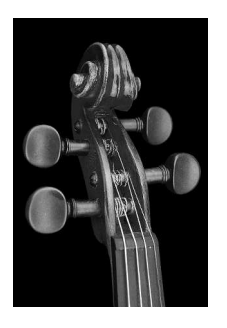

Abbildungen im engeren sters positioniert werden.

Sinne (Strichzeichnungen, Halbtonbilder) kön- Sollen statt Abbildungen oder Formeln mit TeX gesetzt wurden und als PostScript- werden, so muß die entsprechende PostScript-

eine Nummer zwischen 1 und 15871, die TUSTEP-Seiten eingebunden werden. Zum innerhalb entsprechender Steueranweisungen Zerlegen von PostScript-Dateien, die mit TeX innerhalb entsprechender Steueranweisungen Zerlegen von PostScript-Dateien, die mit TeX die Abbildung aufgerufen werden soll. Darüber Makro #\*TEXGRAF zur Verfügung. hinaus ist die Möglichkeit vorgesehen, jeweils Über die genannten Makros kann man sich eine solche Abbildung ab der Stelle, an der sie mit Hilfe des Kommandos über Steueranweisung aufgerufen wird, auf #INFORMIERE, MAKRO=makroname jeder folgenden Seite an derselben Stelle zu informieren, wobei für *makroname* der Na wiederholen (z. B. ein Grauraster im oberen des jeweiligen Makros einzusetzen ist. Der Drittel der Seite), und zusätzlich je eine weitere Aufruf der Abbildungen ist in einem Nachtrag Abbildung für jede linke bzw. jede rechte Seite zu Abschnitt 7.3 der Beschreibung der Satzvorzusehen. Diese Abbildungen werden so Steueranweisungen des TUSTEP-Handbuchs den gleichen Ort aufgerufen wird. Auf diese Abteilung LDDV im ZDV erhältlich. Mit dem Weise lassen sich z. B. Griffregister am Seitenrand erzeugen.  $e^{i\theta}$ eingesehen werden.

Beim Satz mit TUSTEP Damit diese Abbildungen in die Satzausgabe<br>können jetzt Abbildungen, integriert werden können, müssen sie für diesen integriert werden können, müssen sie für diesen die als PostScript-Dateien Zweck in einer Datei gesammelt, aufbereitet im EPS-Format (Encapsu- und mit der gewünschten Nummer versehen lated PostScript) vorlie- werden. Dazu steht das neue Makro #\*GRAFIK gen, in die Satzausgabe für zur Verfügung. Bei der Aufbereitung mit Hilfe PostScript-Drucker oder dieses Makros können die Abbildungen im Maßstab verändert und um einen beliebigen den, wie das Beispiel am Winkel gedreht, an den Rändern beschnitten linken Rand zeigt. Außer sowie innerhalb des dafür vorgesehenen Fen-

nen natürlich auch Sonderzeichen oder Logos, mehrseitige Passagen, die z. B. mit TeX gesetzt die im EPS-Format vorliegen, oder Formeln, die wurden, in die TUSTEP-Ausgabe integriert Dateien vorliegen, auf diese Weise eingebunden Datei zuvor in einzelne Seiten aufgeteilt werden. werden, die dann wie Abbildungen in (ggf. bis Aufgerufen werden diese Abbildungen über auf Seitennummer und Kolumnentitel) leere erstellt wurden, steht das (ebenfalls neue)

informieren, wobei für *makroname* der Name lange wiederholt, bis eine neue Abbildung für beschrieben. Dieser Nachtrag ist bei der

BI 94/3 + 4, S. 12